使用信用卡消费以后要及时还款,相信每一个信用卡卡友都知道,很多人为了防 止自己忘记还款而导致信用卡逾期,都选择设置信用卡自动还款。那么中国银行信 用卡自动还款要怎么设置呢?信用卡自动还款设置方法如下:1、信用卡自动还款...

使用信用卡消费以后要及时还款,相信每一个信用卡卡友都知道,很多人为了防止 自己忘记还款而导致信用卡逾期,都选择设置信用卡自动还款。那么中国银行信用 卡自动还款要怎么设置呢?

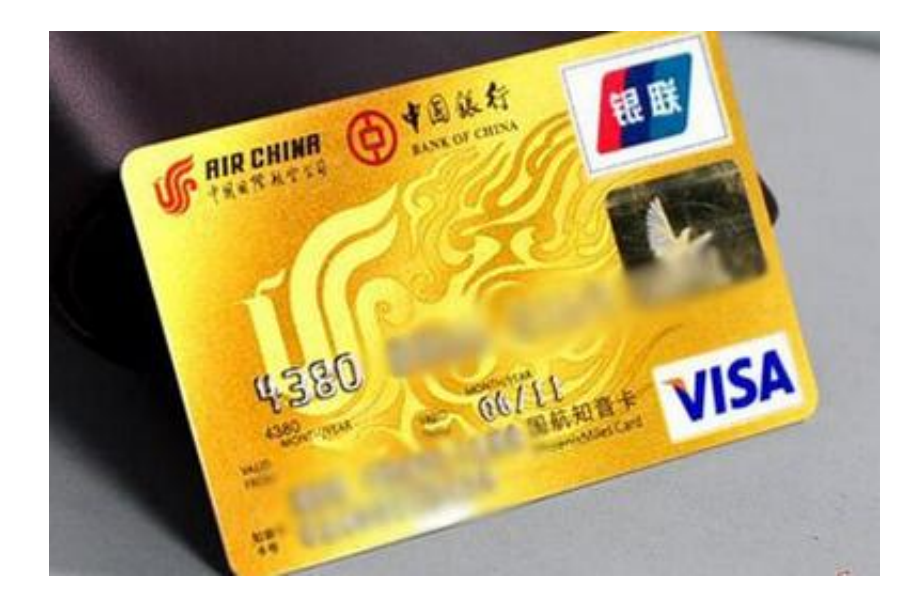

信用卡自动还款设置方法如下:

1、信用卡自动还款是同一个银行内进行, 这样不会产生手续费。自动还款首先要 在银行柜台上办理,填好相应的表格后,交给工作人员即可。

2、接下来要把信用卡添加到已有的储蓄卡账户下,这个操作可以在银行里找大堂 经理解决比较好。他会交给你怎么操作微机,比家里自己弄要快很多的。

3、银行柜台操作完后,接下来需要登陆个人网上银行继续进行,进入个人中心后 ,找到左上方的"信用卡服务",单击进入。

4、找到信用卡还款后,点击打开二级菜单,可以看到有"还款、设置自动还款" 等。这里我们选择"设置自动还款",接着会出现信用卡卡号等信息,点击后面的 "设置自动还款"。

除了设置自动还款,防止信用卡逾期可以在手机里设置提醒事项,提醒自己及时 还款。